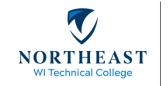

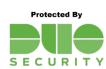

### **Duo Security Recommendations**

Enrollment Options & Security Key Eligibility – page 1 Default Device & Remember My Device – page 2

# **Enrollment Options**

Not sure about which option to use with Duo and Multi-Factor Authentication?

NWTC recommends using the Duo mobile app on your smartphone, plus at least one phone number as a backup option. Why?

- The Duo mobile app is the most convenient option if you already carry a smartphone.
- The Duo mobile app can be used to generate a one-time-use passcode, so you can login from a dead-zone (area with no cellular service).
- If you do not have your smartphone with you, the backup phone option can be used.
- The Duo mobile app is free for you and the College.

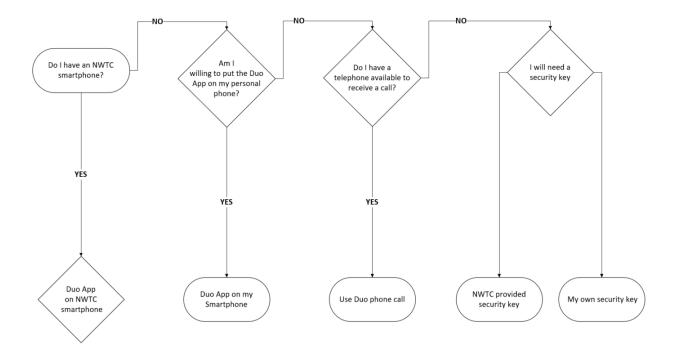

# Security Key Eligibility

#### Who is eligible for an NWTC-provided security key?

- Staff that regularly access NWTC systems from off-site (off-Campus) AND
  - o do NOT have an NWTC-issued mobile phone
  - o are not willing or able to use the Duo Mobile App on their personal device
- Staff without a telephone in close proximity to their workstation

### **Default Device**

NWTC recommends that you specify a default device for use with Duo. Why?

- Speed up the login process with an automatic app notification or phone call.
- Avoid having to use "append mode" when accessing PeopleSoft HR.

### How to Set a Default Device

- 1. Sign-in to the Duo Portal https://duo.nwtc.edu
- 2. Scroll down until you see the "Default Device" section.
- 3. Set your default device and option, then click the Saved button.

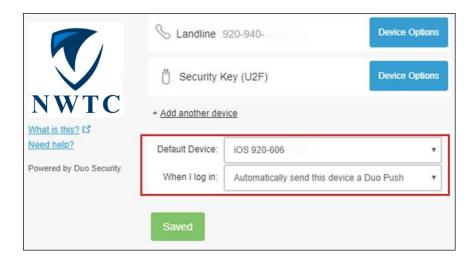

4. The change will take effect the next time you login.

## Remember My Device

You can setup Duo to remember your device (computer, phone, or tablet) for 60 days. The advantage of this is that you will not be prompted for Duo verification every time you login. At this time only Office 365 supports the remembered device feature.

### How To Remember My Device

- 1. From off-site (off-Campus), sign-in to Office 365 https://login.microsoftonline.com
- Check the box "Remember me for 60 days".

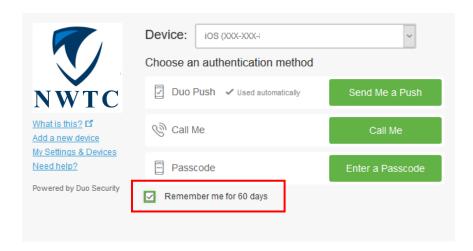

Hint: you may need to click the Cancel button before you can check the box to remember your device.

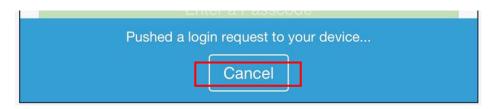

3. Complete the sign-in and your device will be remembered for 60 days.

For answers to common questions please see the <u>Duo Security FAQ</u>.